# prayio

ESPAÇO PARA

# globusweek

# Digitação, Importação, Exclusão das Variáveis do Colaborador.

## Instrutora: Sandra Oliveira

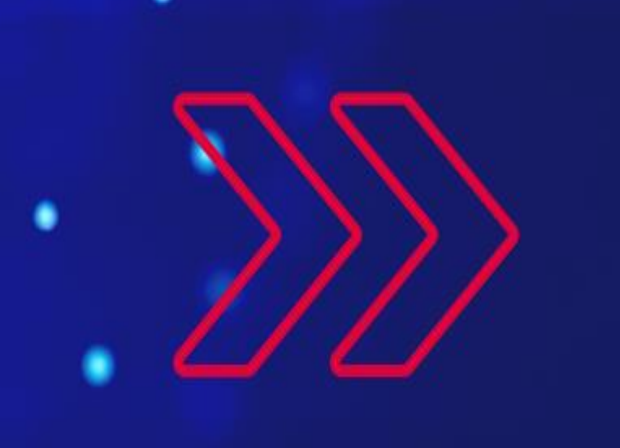

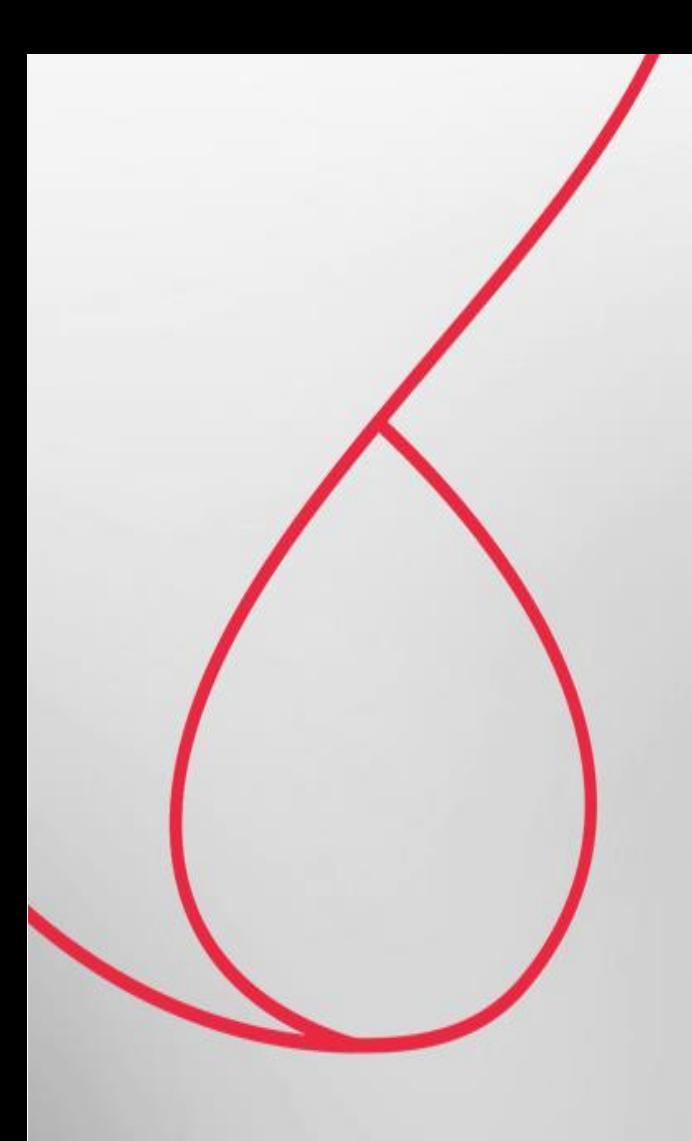

# Digitação de Variáveis da Folha de Pagamento

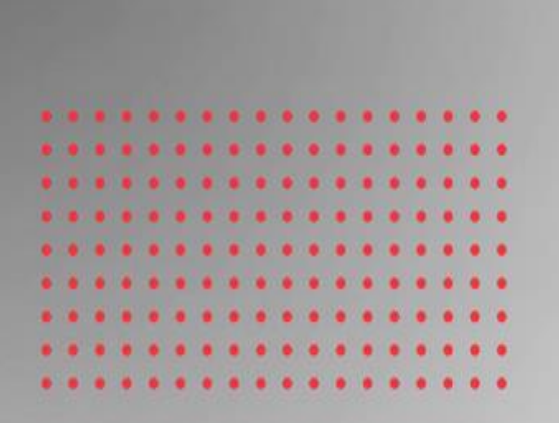

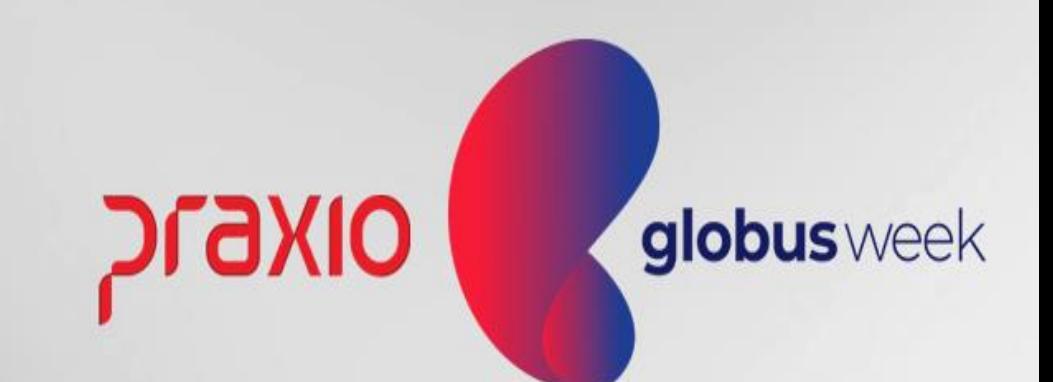

#### Digitação de Variáveis da Folha de Pagamento

Nossa rotina de digitação de Variáveis possui várias possibilidades para facilitar seu dia a dia na folha de pagamento.

É responsável pela inserção de variáveis (eventos – proventos e descontos) para o cálculo dos recibos de pagamento dos funcionários.

Não se preocupe, irá otimizar seu trabalho com estas alternativas: Digitação por Funcionário, importação de eventos por arquivo texto, alteração de lançamentos de um tipo de folha para outra, exclusão em lote dos eventos e muito mais.

Não perca as opções a seguir!

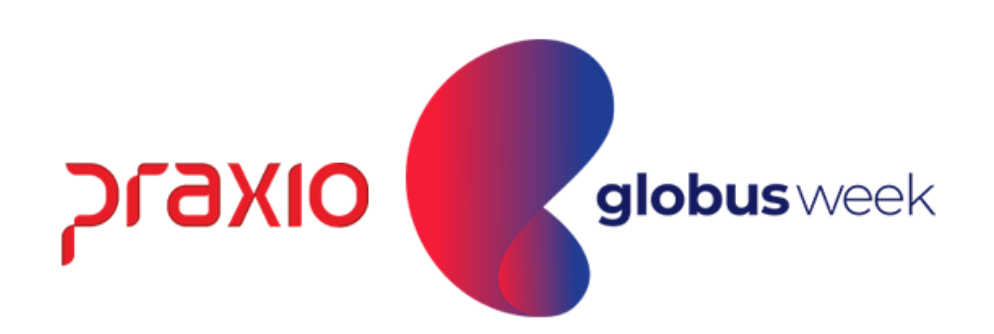

#### Digitação das Variáveis:

Menu: Procedimentos Mensais >> Digitação de Variáveis >> Funcionários.

Iremos abordar sobre todas as possibilidades abaixo:

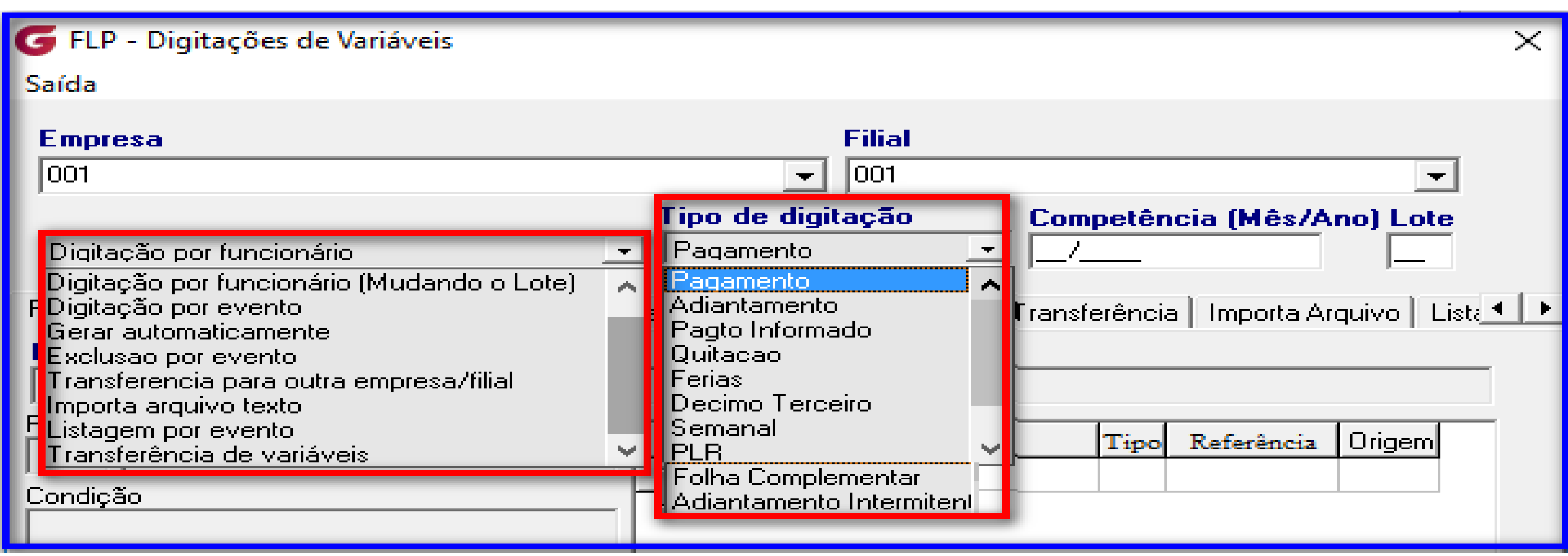

- 
- 

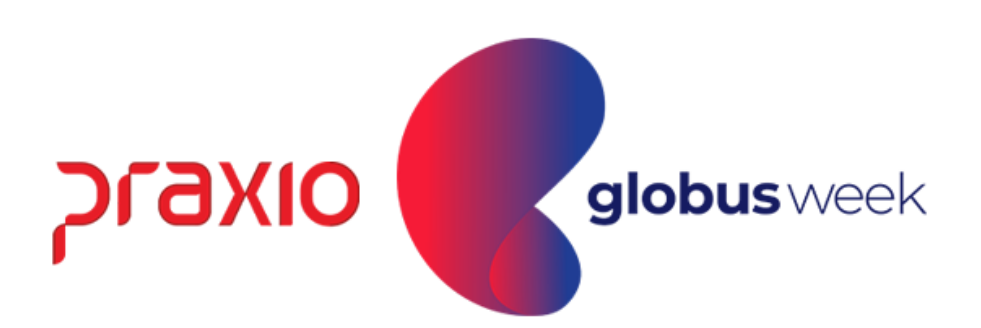

#### 1<sup>a</sup> opção: Digitação por Funcionário

Nesta rotina serão lançados os eventos variáveis do funcionários: Horas extras, descontos, algum reembolso, verbas que não possuem nosso cálculo automático.

Menu: Procedimentos Mensais>> Digitação de Variáveis>> Funcionários.

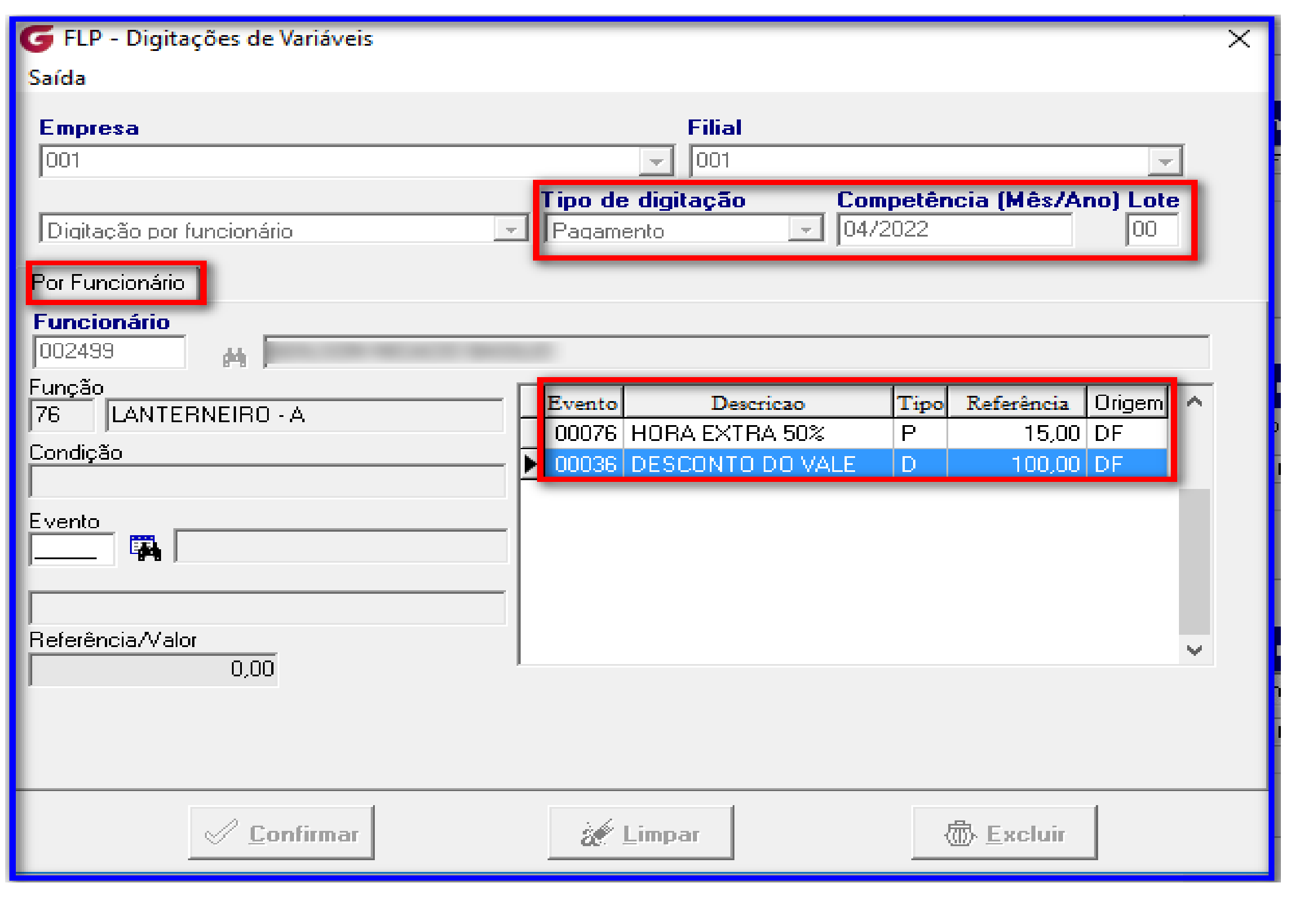

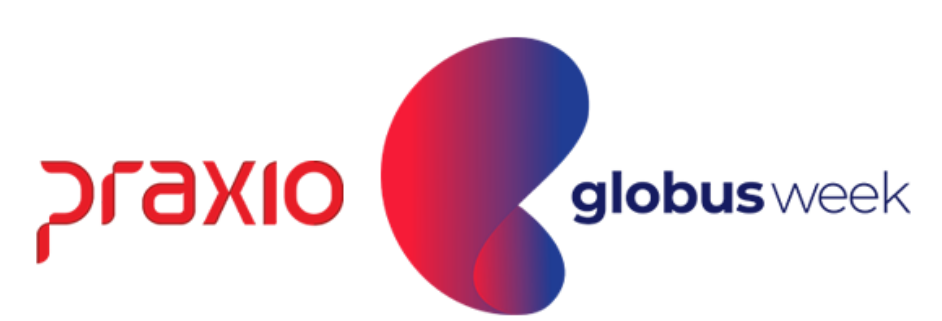

#### 2ª opção: Digitação por Funcionário (Mudando o Lote)

Nesta rotina será possível alterar o lote dos eventos que foi lançado ao funcionário, caso tenha sido informado de forma equivocada  $\odot$ 

Menu: Procedimentos Mensais >> Digitação de Variáveis >> Funcionários.

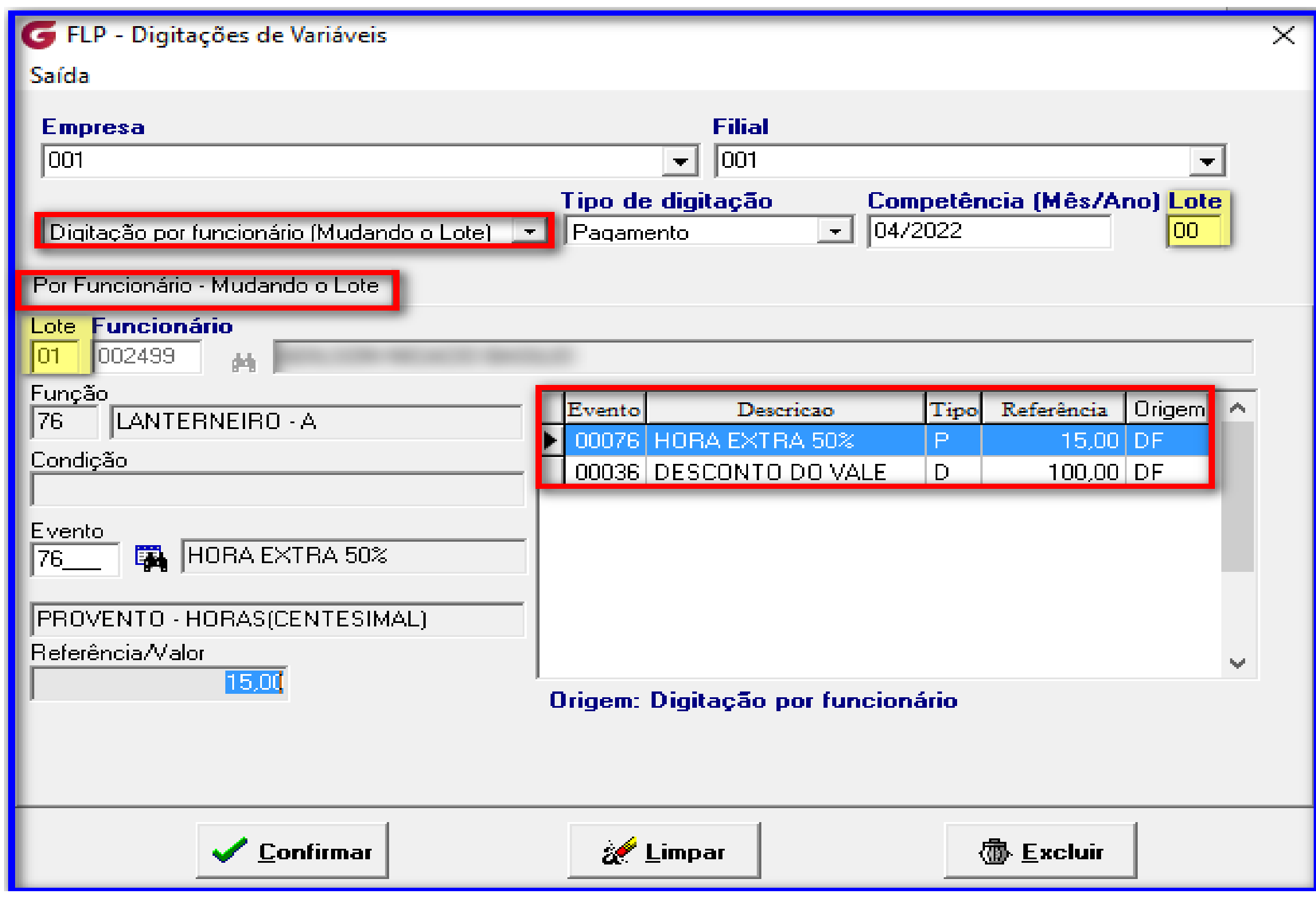

- 
- 

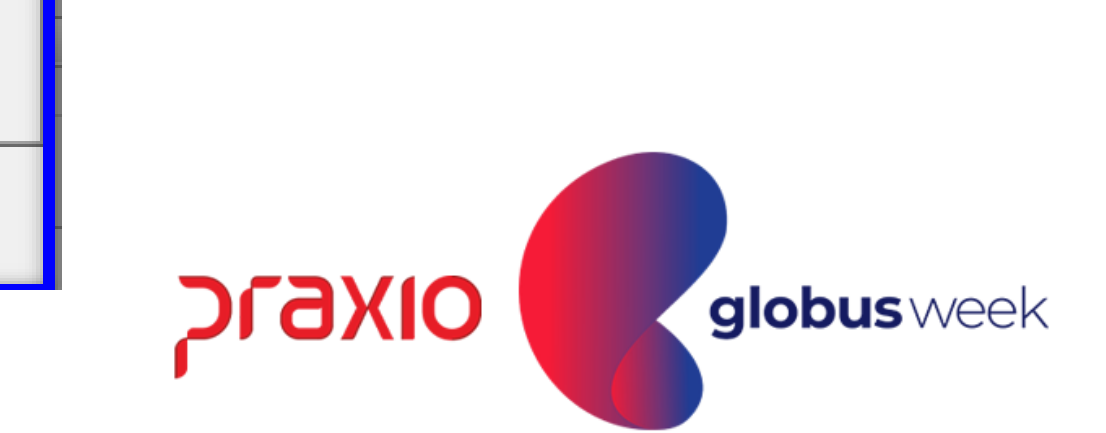

#### 3ª opção: Digitação por Evento

Nesta rotina será possível realizar a digitação por evento ao colaborador com a opção de "Somar valores já existentes" que já tenha sido lançado no mesmo evento.

Menu: Procedimentos Mensais >> Digitação de Variáveis >> Funcionários.

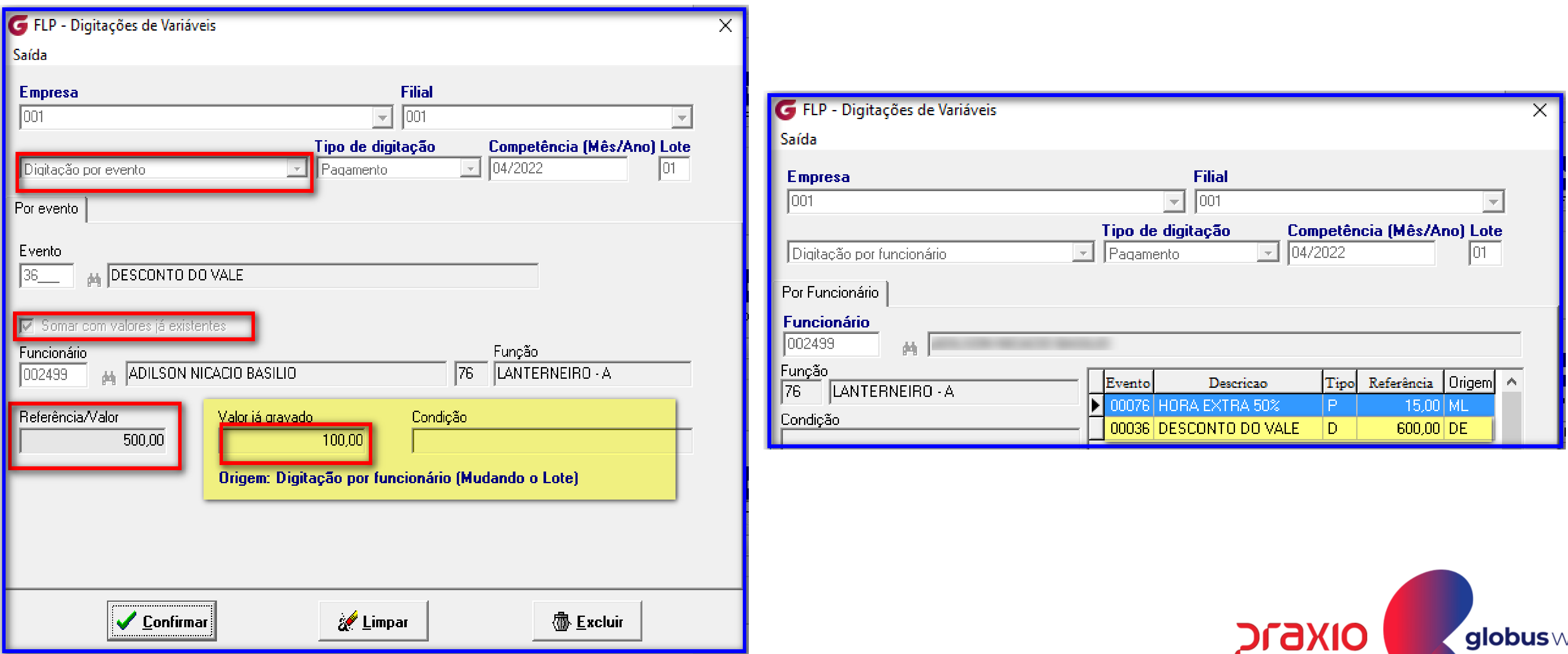

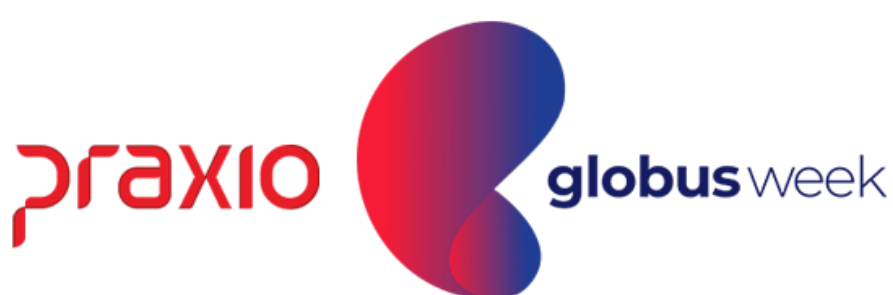

#### 4<sup>a</sup> opção: Gerar Automaticamente

Nesta rotina será possível gerar um evento com mesmo valor para toda empresa, ou por quebra de setor, seção, departamento e área. Menu: Procedimentos Mensais>> Digitação de Variáveis>> Funcionários.

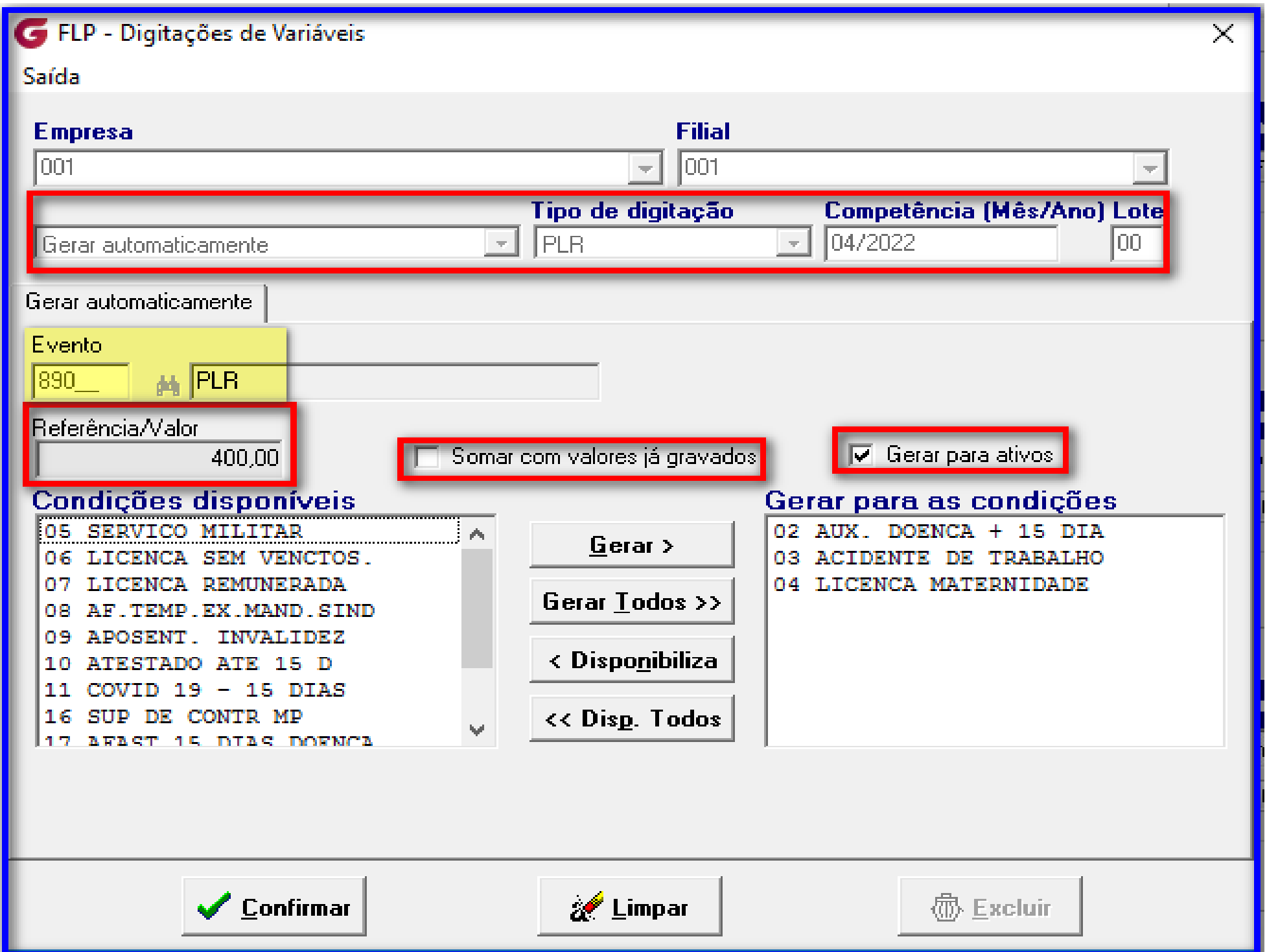

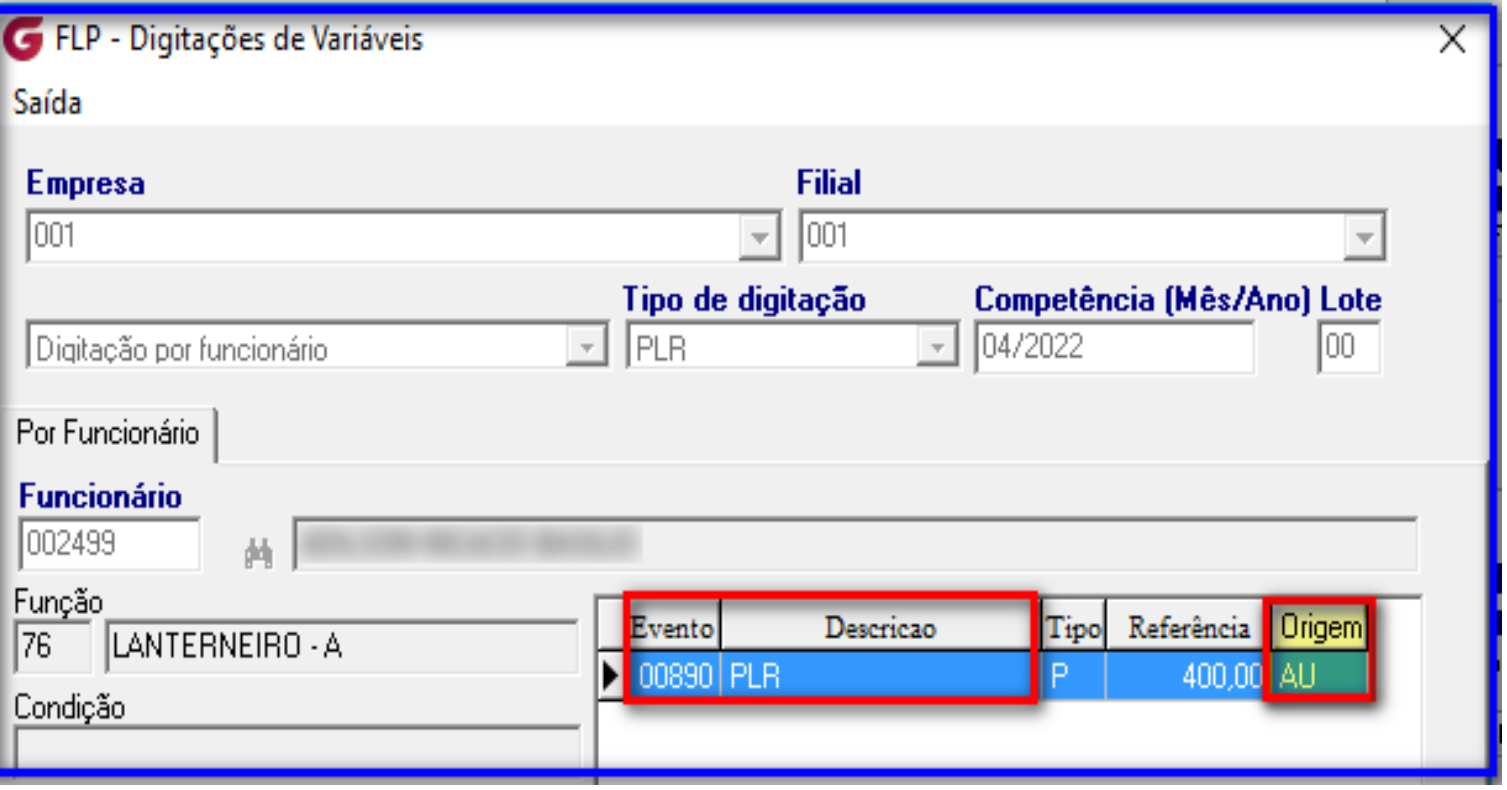

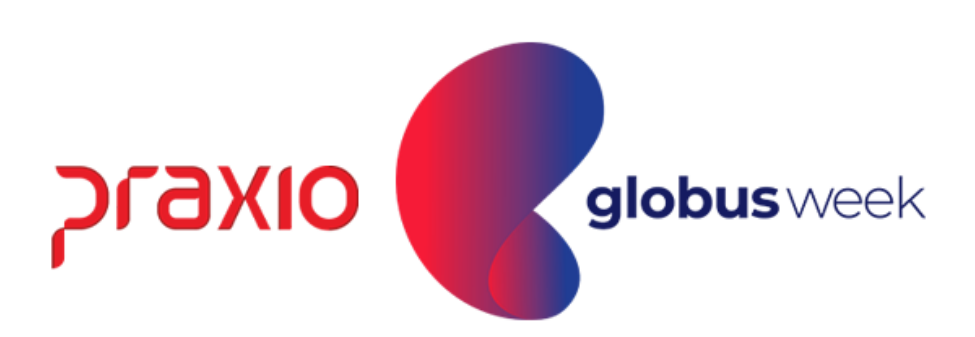

#### 5<sup>a</sup> opção: **Exclusão por Evento**

Nesta rotina será possível realizar a exclusão do evento em lote que foi digitado de forma equivocada ☺. Obs: É possível limitar a exclusão conforme imagem no campo operador, onde o valor do evento pode ser >, < , = ou #.

Menu: Procedimentos Mensais >> Digitação de Variáveis >> Funcionários.

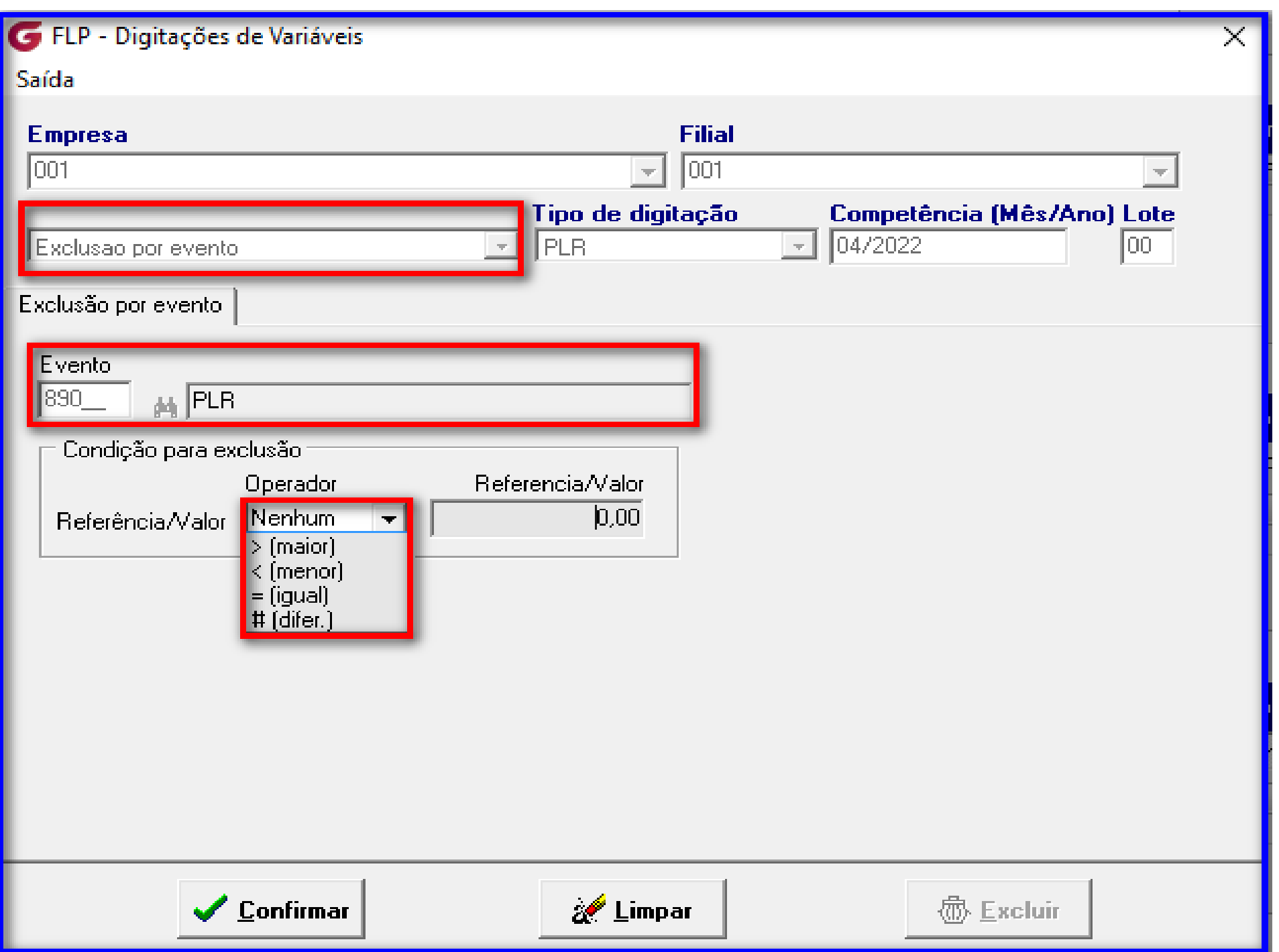

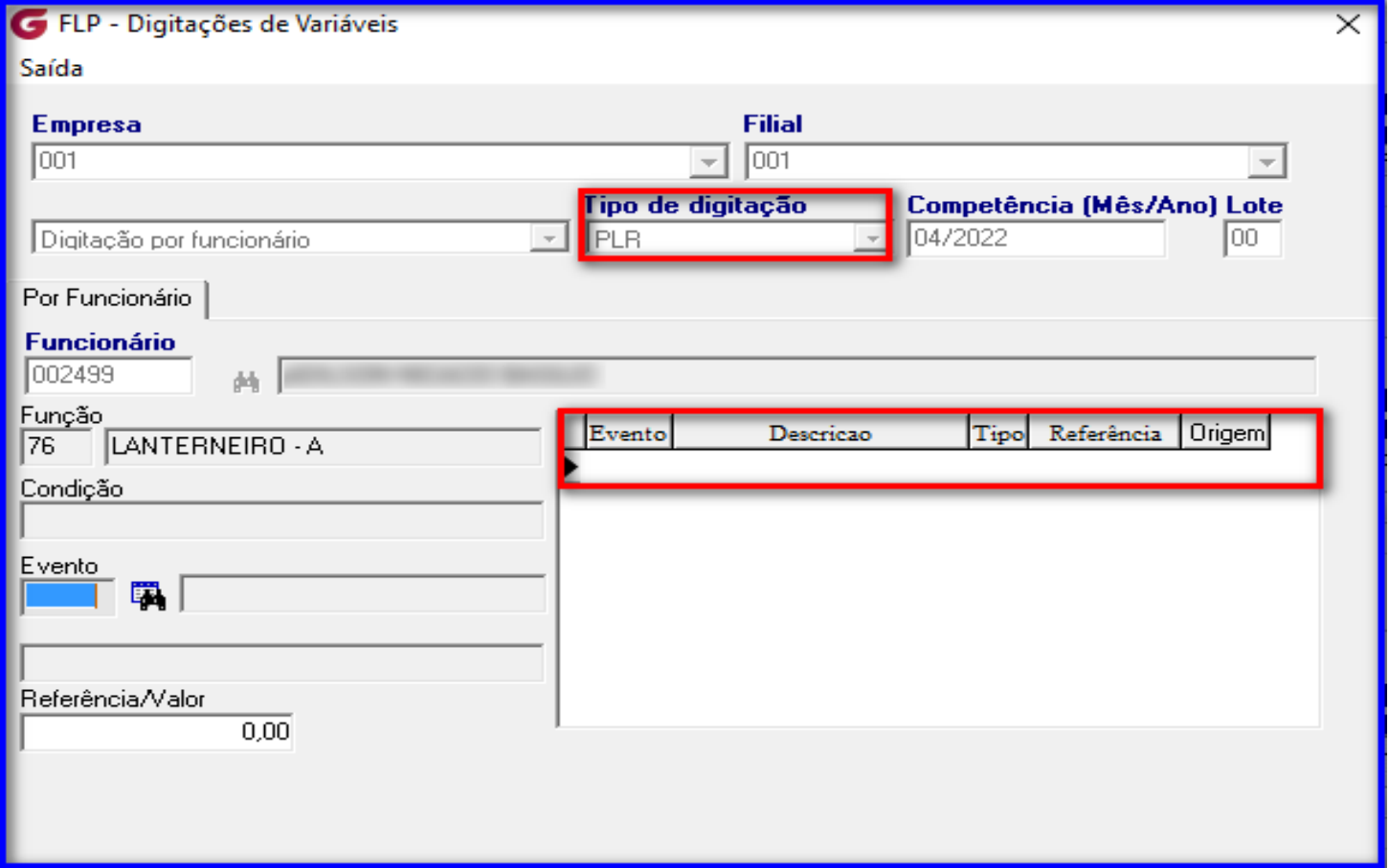

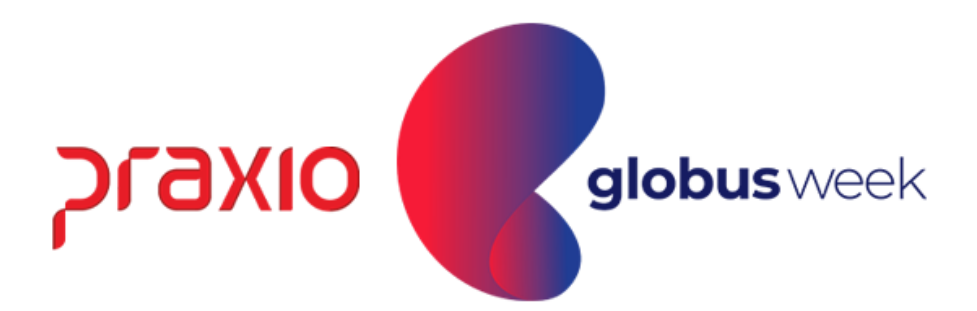

#### 6ª opção: Transferência para outra Empresa/ Filial

Nesta rotina, é necessário acessar o cadastro do evento: Menu: Cadastros >> Eventos >> Cadastro de Eventos: Aba: Conf. Legal Localize os eventos que ira realizar a transferência.

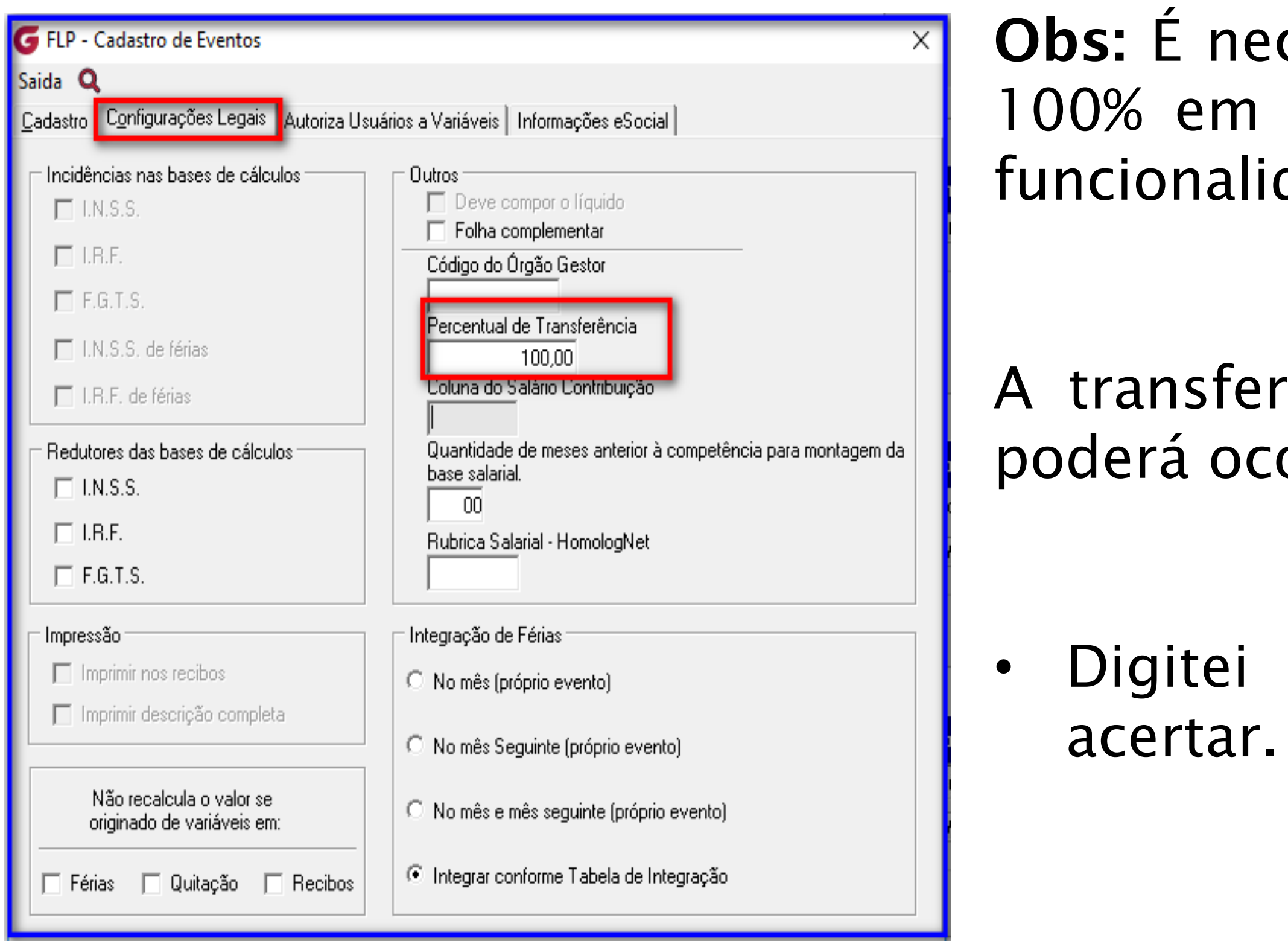

cessário informar percentual de cada evento para que utilize a dade desta rotina.

'ência para outra empresa filial orrer pelos motivos?

para a filial errada e quero Utilizei a competência errada.

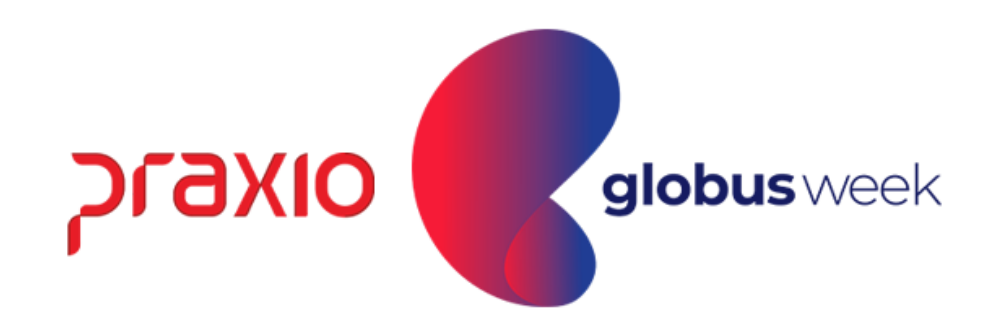

#### 6<sup>a</sup> opção: Transferência para outra Empresa/ Filial

Menu: Procedimentos Mensais >> Digitação de Variáveis >> Funcionários. Localize os eventos que ira realizar a transferência.

Obs: Neste caso foi corrigido a competência digitada do mês 03 para 04:

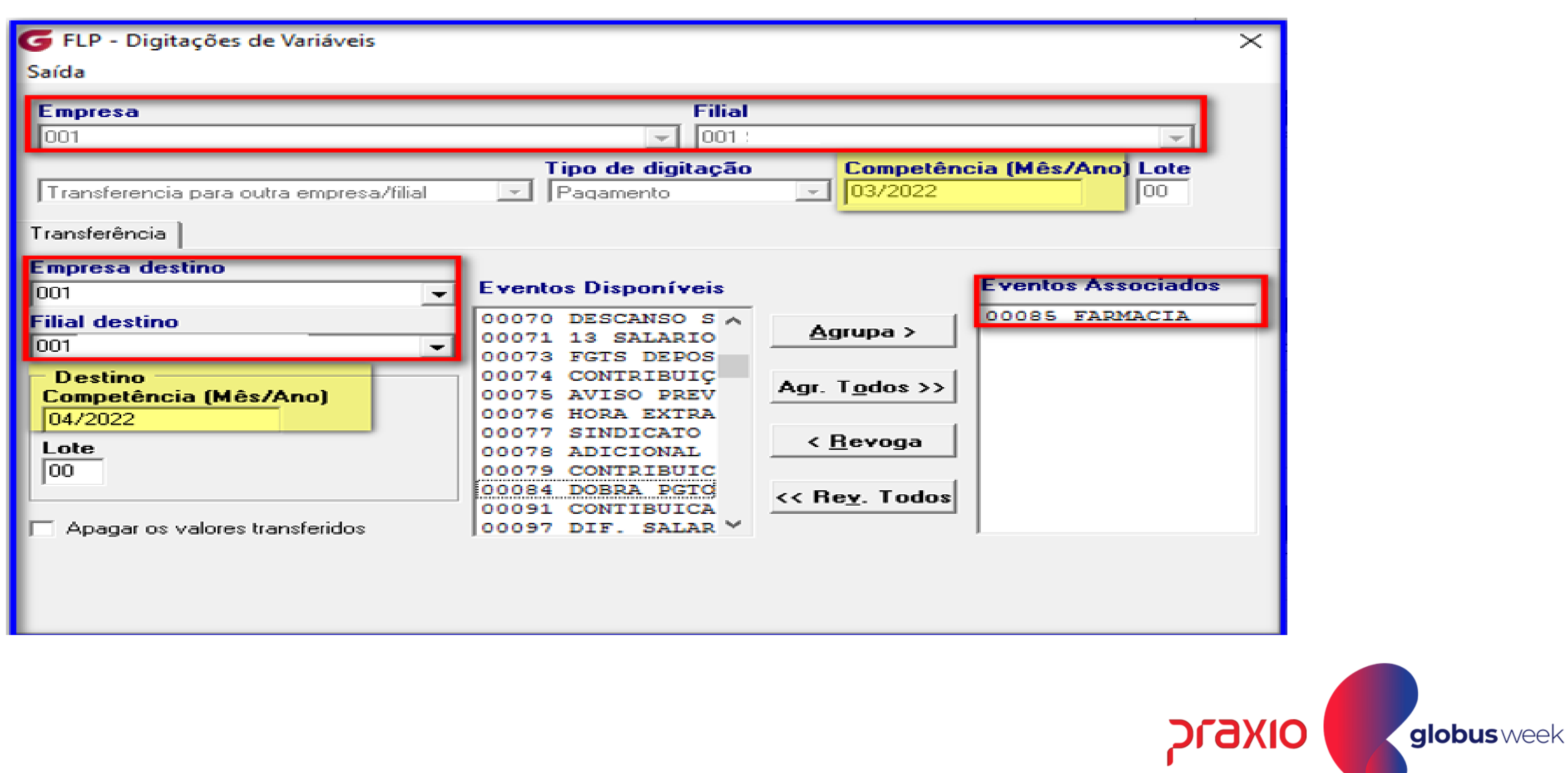

- 
- 

#### 7ª opção: Importação de Arquivo Texto

Nesta rotina é possível realizar a importação de evento em formato txt, onde facilita o dia a dia, por exemplo, numa importação de farmácia, coparticipação, dentre outras situações que a empresa possa ter.

Menu: Procedimentos Mensais >> Digitação de Variáveis >> Funcionários.

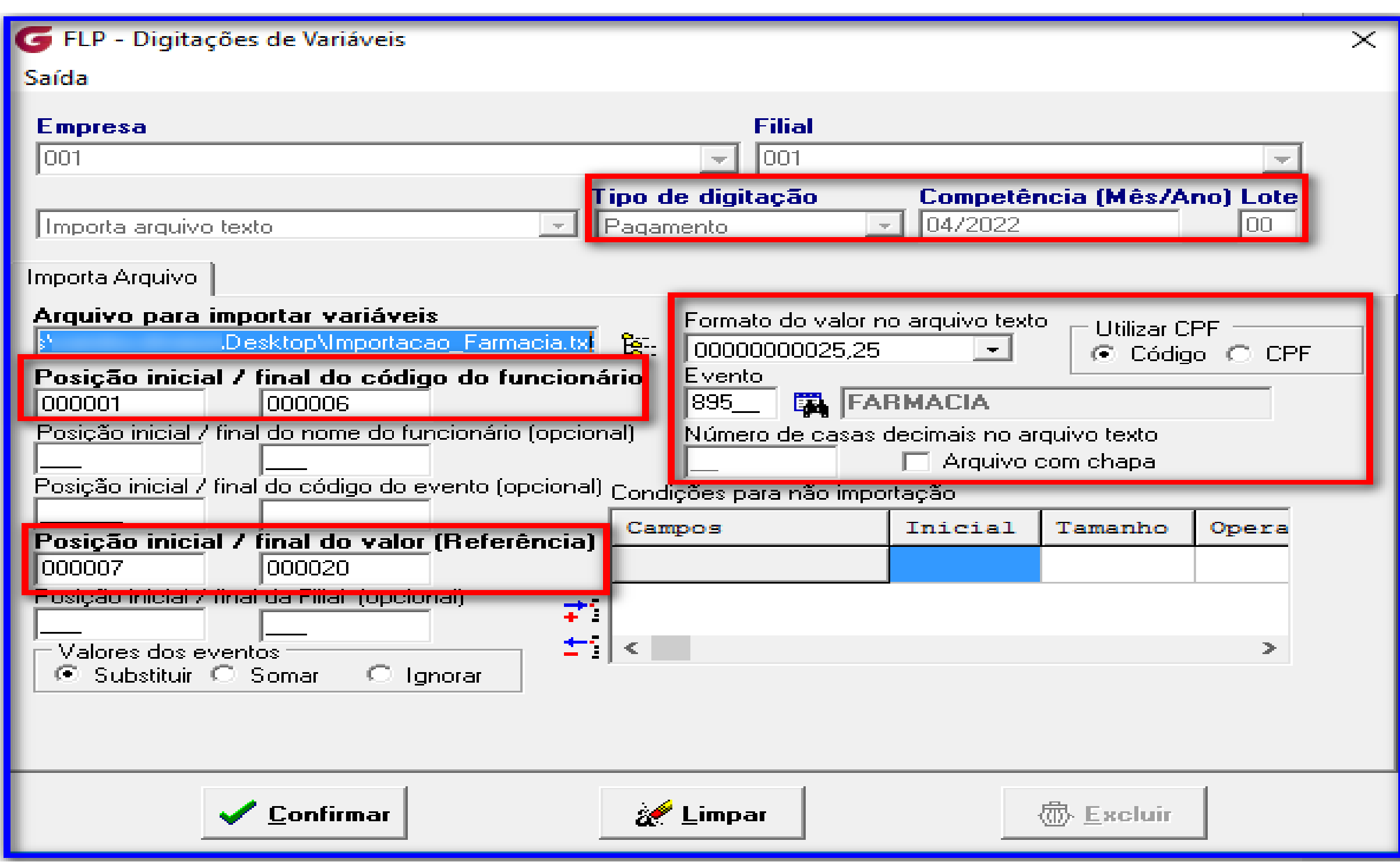

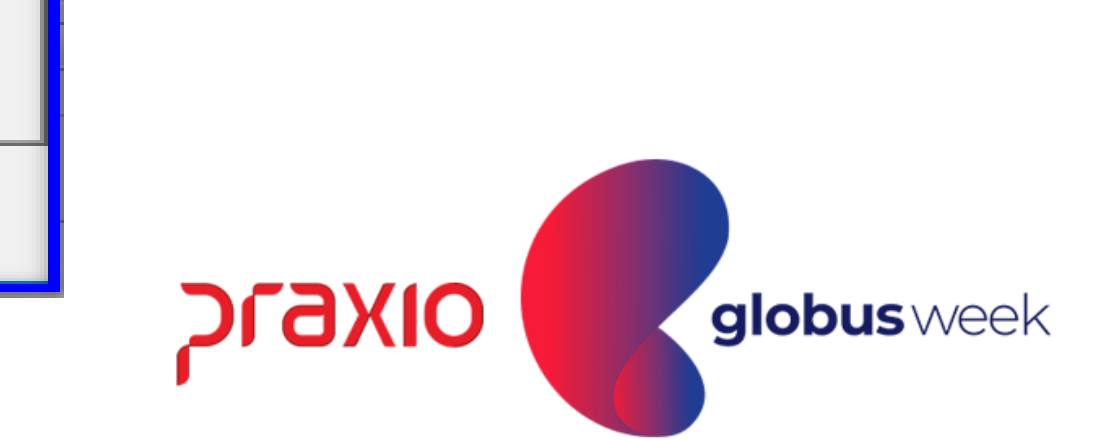

- a) Selecionar empresa e filial que deseja realizar a importação dos valores para a ficha financeira.
- b) **Tipo de operação**: Importa arquivo texto.
- Tipo de digitação: Pagamento ou poderá escolher o tipo de folha desejada conforme opções do módulo: Adiantamento, Quitação, Décimo terceiro, PLR, entre outros.
- c) **Competência:** Informar a competência desejada que deseja realizar a importação do arquivo texto.
- d) **Lote:** Informar em tela o numero do Lote: Ex: 0,1.
- Importante: No momento do cálculo da Folha sempre informar o lote correto na tela para que
- o cálculo seja realizado com sucesso.
- e) **Arquivo para importar nas variáveis:** Importa arquivo texto.
- f) **Formato do arquivo texto:** Nesta opção será selecionado qual a melhor opção se adequa para importação do arquivo texto, em nosso exemplo de importação escolhemos 00000000025,25.
- g) **Utilizar cpf**: Se utilizar cód. será destinado o cód. do funcionário, caso marque a opção CPF será necessário a informação do CPF do colaborador.

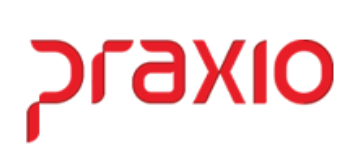

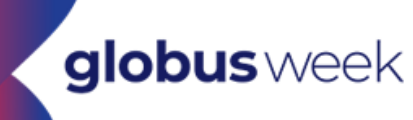

- h) **Posição Inicial/ Final do cód. do funcionário:** Ira destacar quais posições irá informar no arquivo. Ex: do campo 000001 até 000005 é a matrícula do funcionário.
- i) **Posição Inicial/ final do nome do funcionário (opcional):** Esta opção só será necessária se quiser adicionar no arquivo texto o nome do funcionário.
- j) **Posição inicial/ final do valor (Referência):** Informar quantos campos serão destinados aos valores de importação no arquivo. Ex: do campo 000007 até 000020 é valor destinado a ficha financeira do funcionário.
- l) **Posição Inicial/ final da Filial (opcional):** Informar os cód. das filiais caso seja utilizado esta informação.
- m) **Valores de eventos:** Poderá marcar se ira substituir, somar ou ignorar os valores do evento selecionado.
- n) **Evento:** Campo a ser informado o evento que será creditado ou descontado.
- o) **Numero de casas decimais do arquivo texto:** Só será informado este campo se for limitado numero de casas decimais.
- p) **Arquivo com chapa:** Só marcar esta opção para empresas que trabalham com número de chapa.

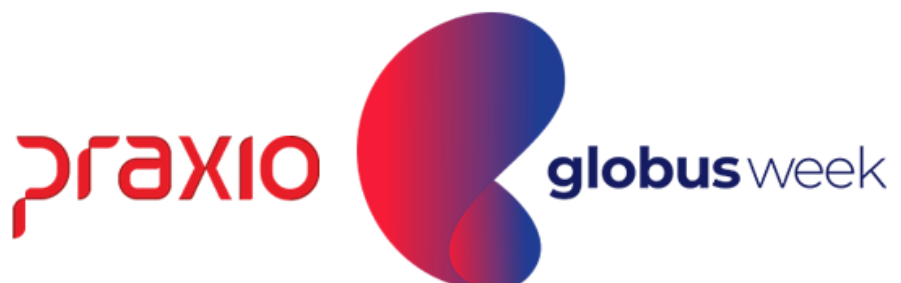

#### 7<sup>a</sup> opção: **Importação de Arquivo Texto**

#### Menu: Procedimentos Mensais >> Digitação de Variáveis >> Funcionários.

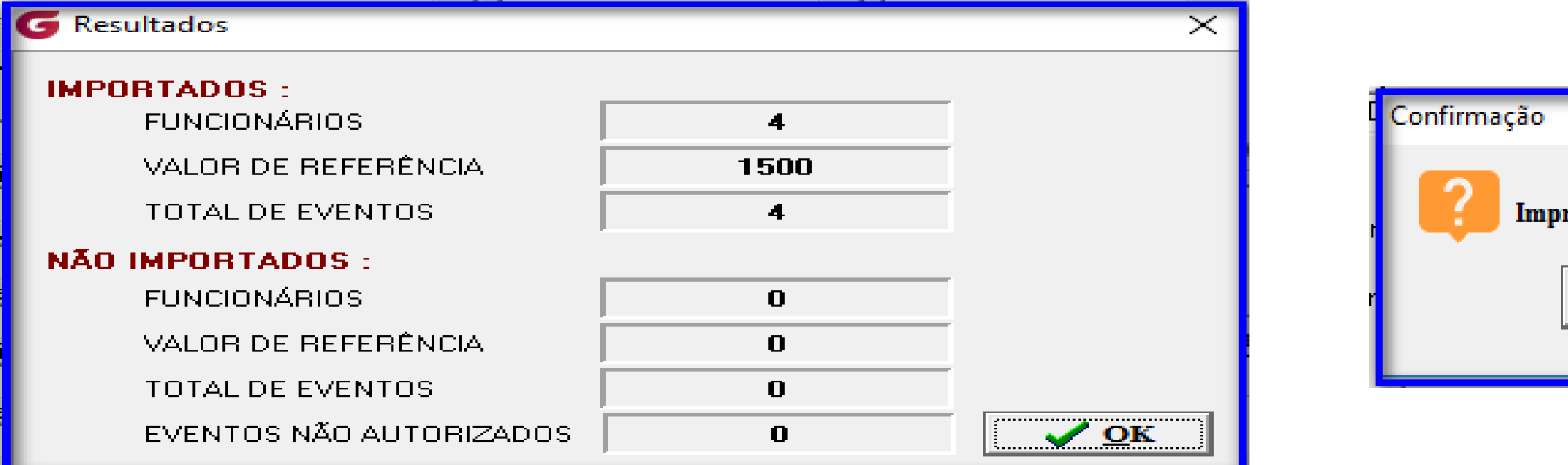

#### Listagem emitida com o que foi importado do arquivo texto:

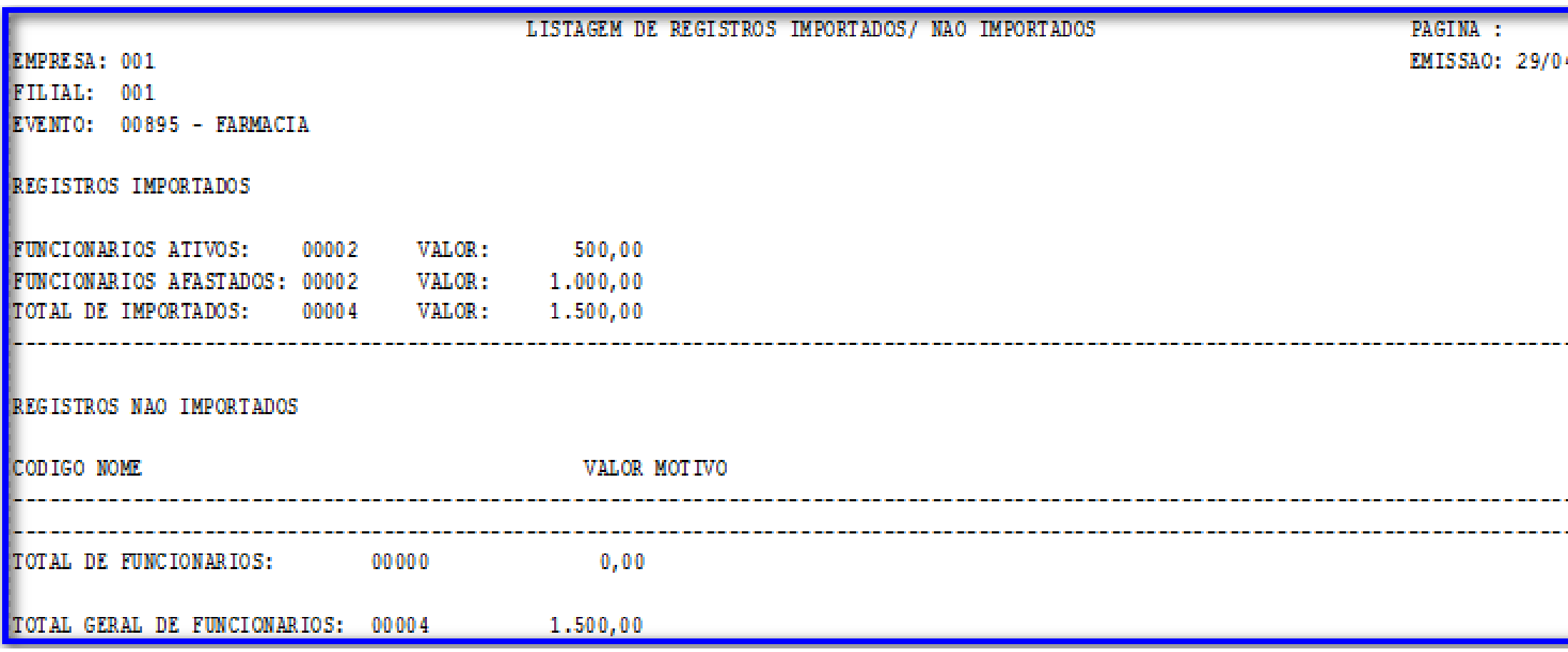

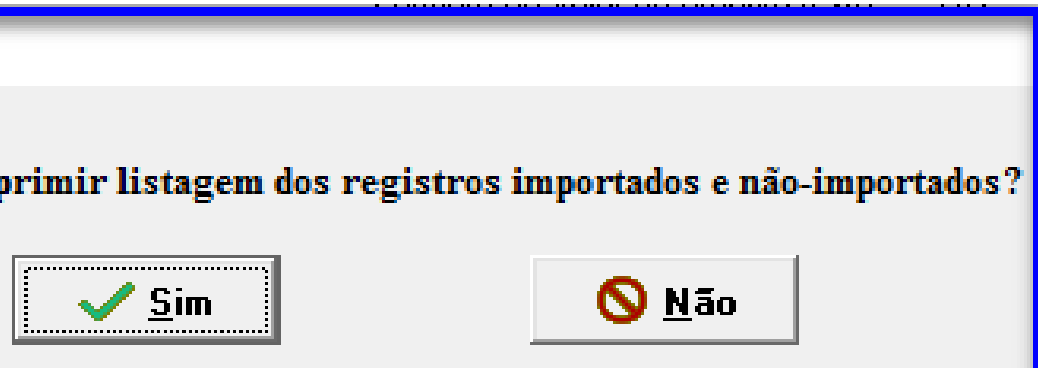

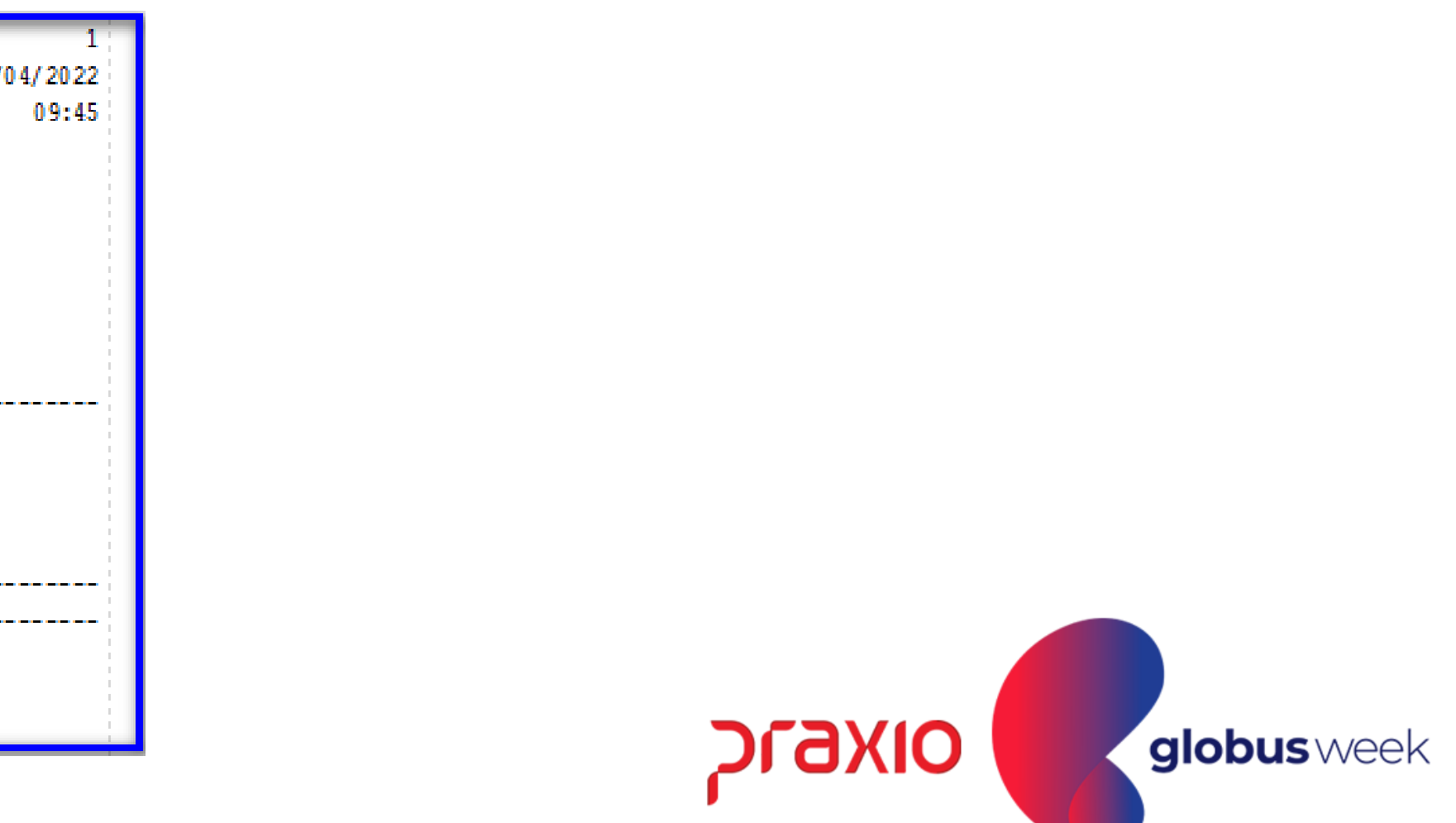

#### 7ª opção: Importação de Arquivo Texto

Esta informação poderá ser conferida também no menu: Menu: Procedimentos Mensais >> Digitação de Variáveis>> Funcionários: Opção: Digitação de variáveis: Origem do evento IT – Integração de Texto

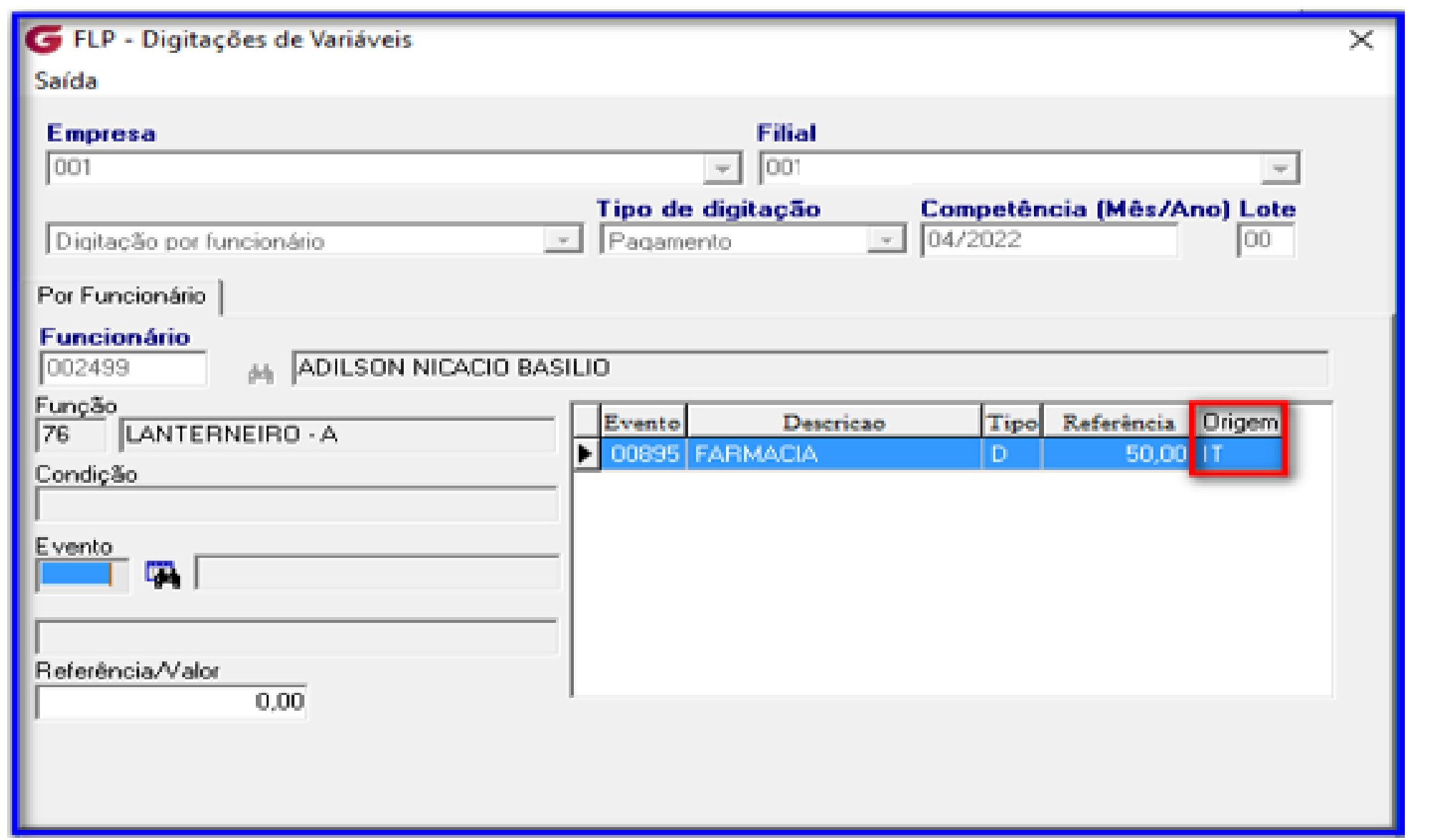

Conclusão: Ao calcular na folha o lote importado do arquivo texto esta informação será direcionada ao histórico financeiro do colaborador.

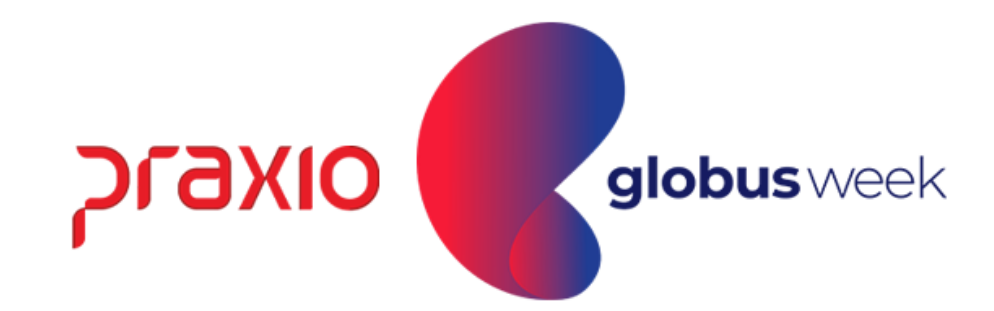

#### 8<sup>a</sup> opção: Listagem por evento

Nesta opção, é possível realizar a emissão da listagem com base nos critérios desejados. Vamos apresentar um exemplo.

Menu: Procedimentos Mensais >> Digitação de Variáveis >> Funcionários.

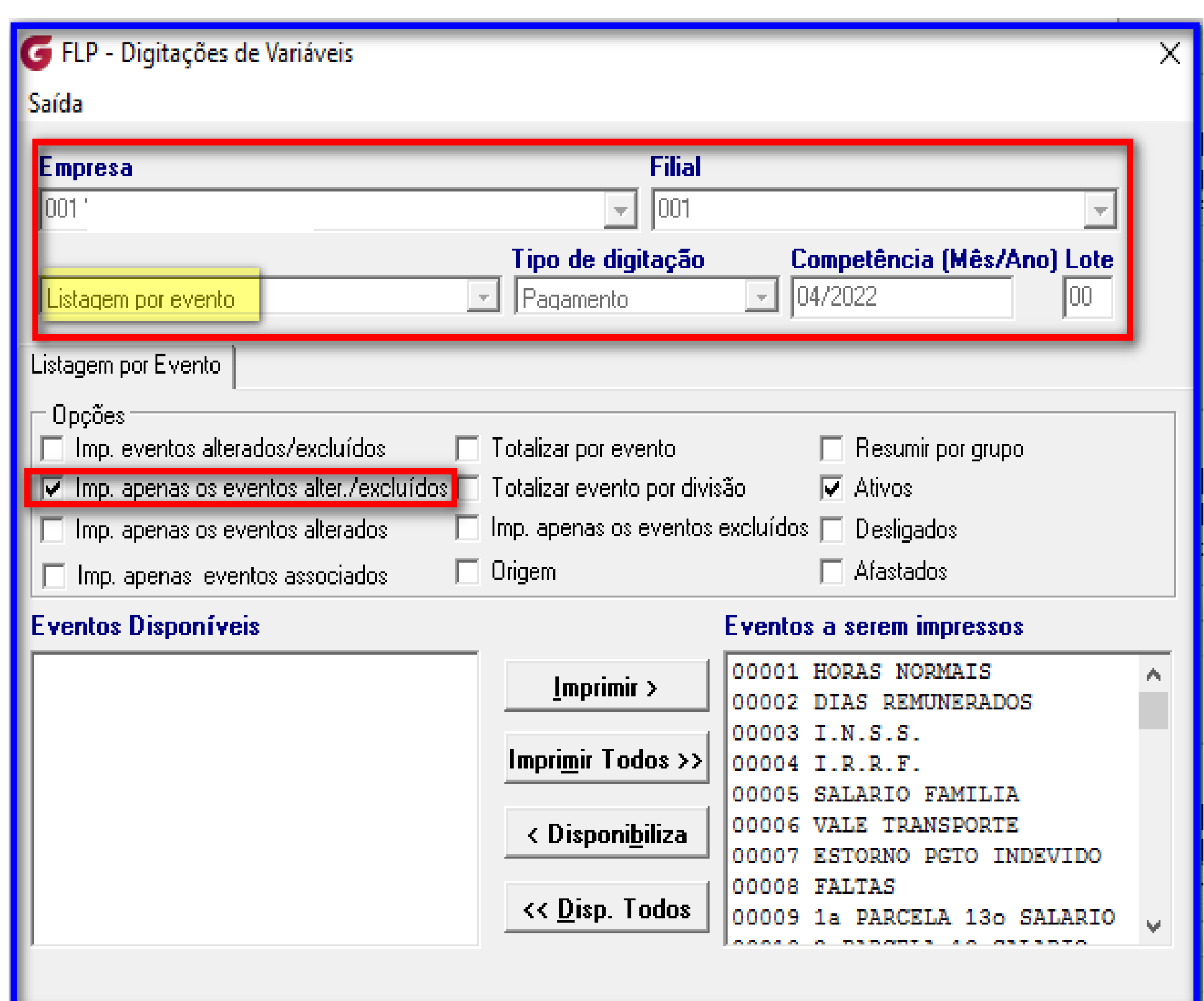

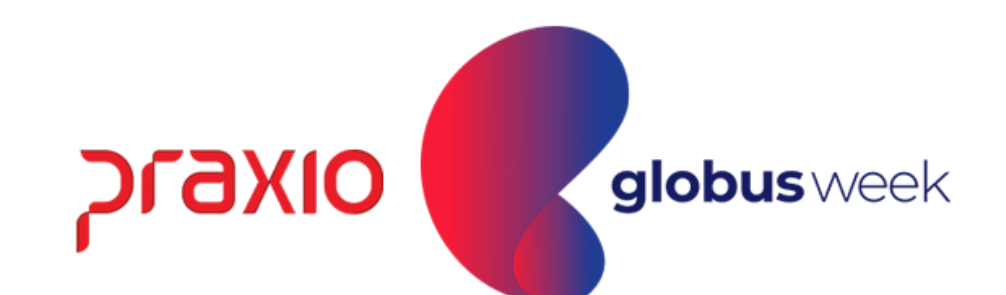

#### 8<sup>a</sup> opção: Listagem por evento

Observe que no relatório o sistema trouxe informações dos eventos alterados e excluídos.

Menu: Procedimentos Mensais>> Digitação de Variáveis>> Funcionários.

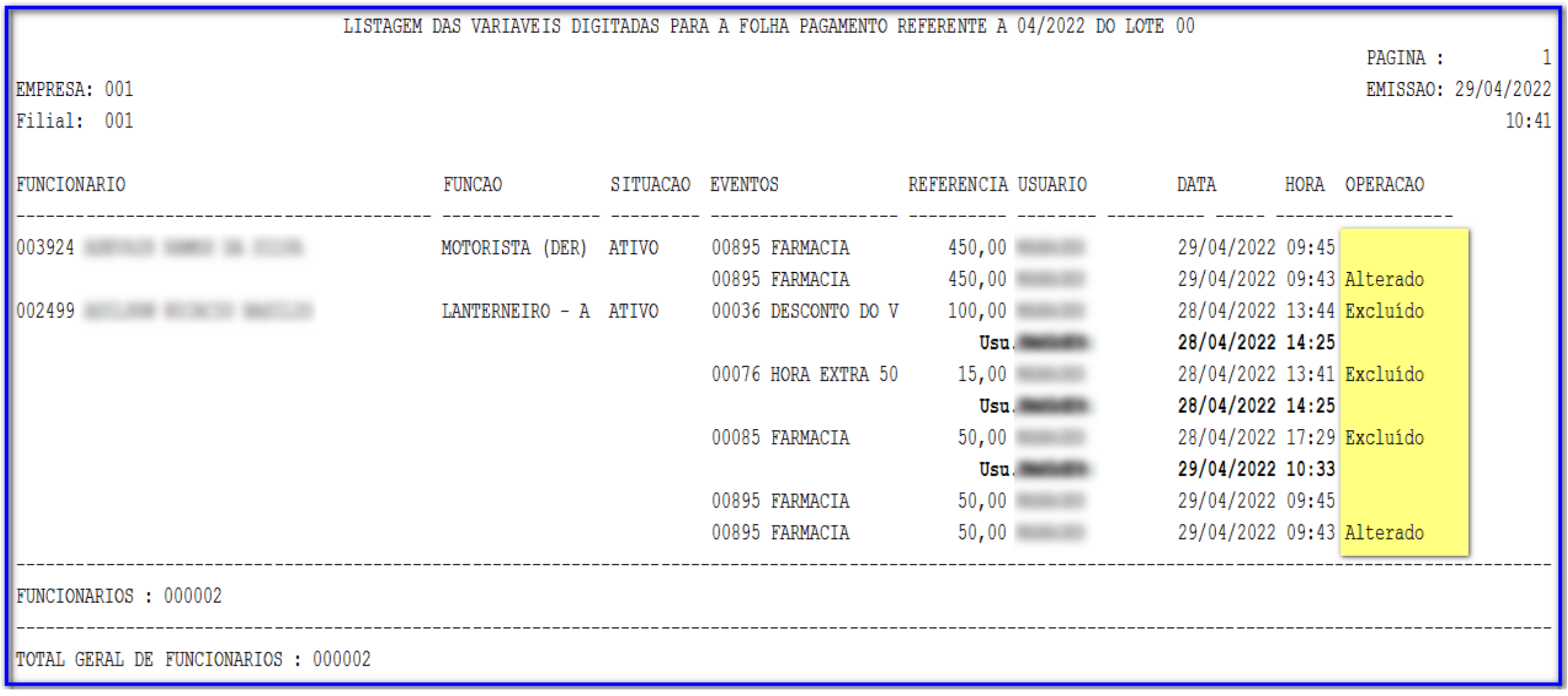

**Praxio** 

#### 9<sup>a</sup> opção: Transferência de Variáveis Nesta rotina, é necessário acessar o cadastro do evento:

Menu: Cadastros >> Eventos >> Cadastro de Eventos: Aba: Conf. Legal Localize os eventos que ira realizar a transferência.

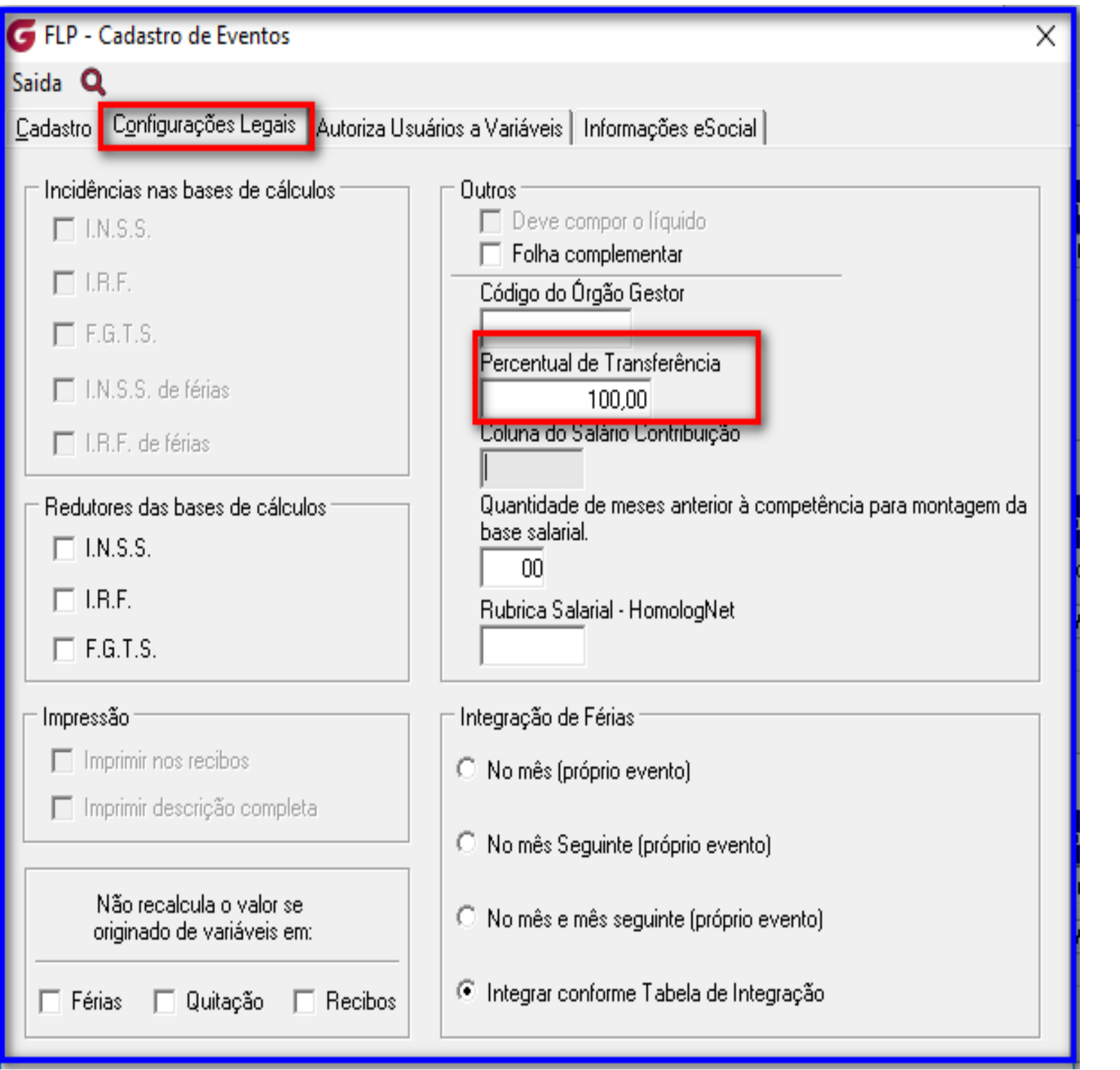

Obs: É necessário informar percentual de 100% em cada evento para que utilize a funcionalidade desta rotina.

A transferência para outra empresa filial poderá ocorrer pelos motivos?

• Digitei para a Empresa/filial errada e quero acertar. Utilizei a competência

- errada.
- 

• Lancei no Tipo de Folha errada, exemplo: Folha de Pagamento e o correto seria em Folha Complementar.

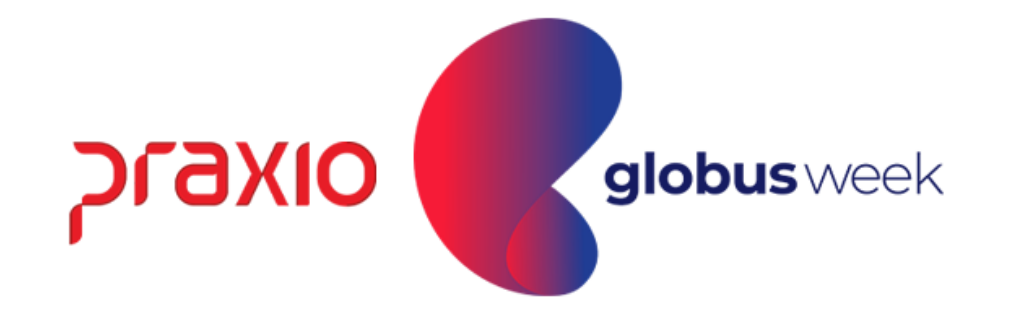

#### 9<sup>a</sup> opção: Transferência de Variáveis

Nesta rotina, é muito similar a Transferência para outra Empresa/ Filial, o que difere é a opção de "Sobregravar" e "Somar com os valores já gravados".

Menu: Procedimentos Mensais >> Digitação de Variáveis >> Funcionários. Localize os eventos que ira realizar a transferência.

Obs: Neste caso foi corrigido o Tipo de Folha de Pagamento para Folha Complementar:

Sobregavar: Esta opção marcada sobrepõe o evento caso já haja digitação.

Apagar valores Transferidos:

Somar com os Valores já gravados: Soma os valores do mesmo evento.

- 
- 
- 
- 

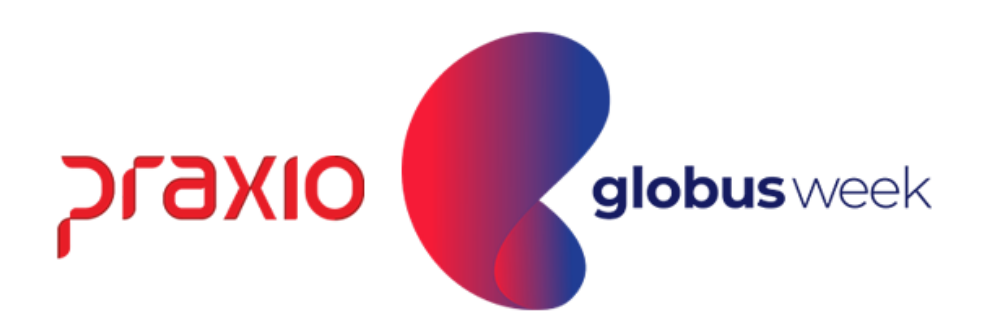

#### 9<sup>a</sup> opção: Transferência de Variáveis

Menu: Procedimentos Mensais >> Digitação de Variáveis >> Funcionários. Localize os eventos que ira realizar a transferência.

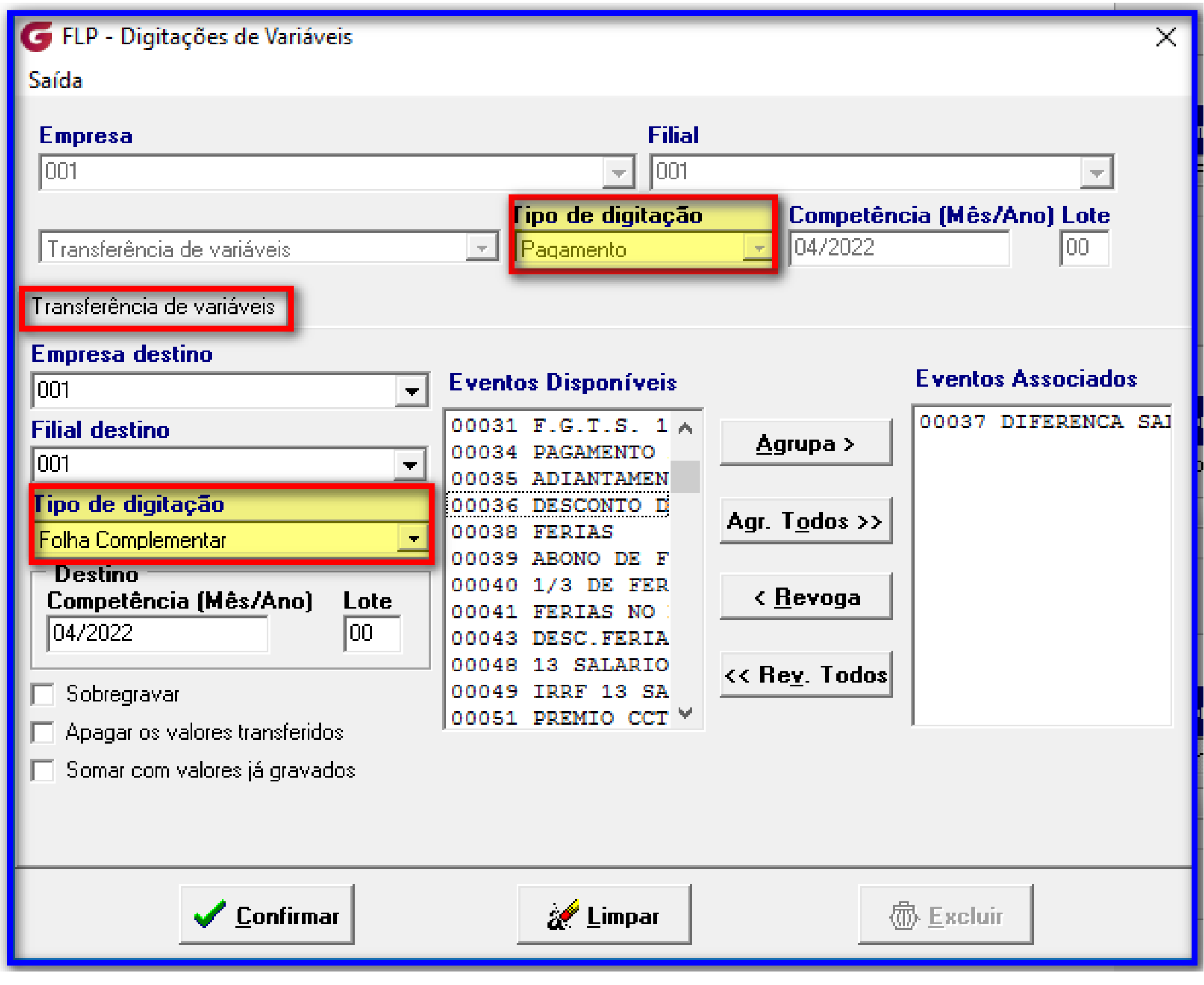

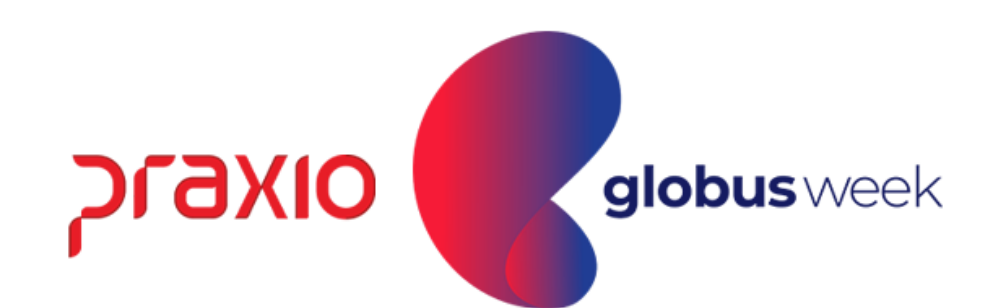

#### 9<sup>a</sup> opção: Transferência de Variáveis

Menu: Procedimentos Mensais >> Digitação de Variáveis >> Funcionários Observe que houve a transferência do Pagamento para Folha Complementar.

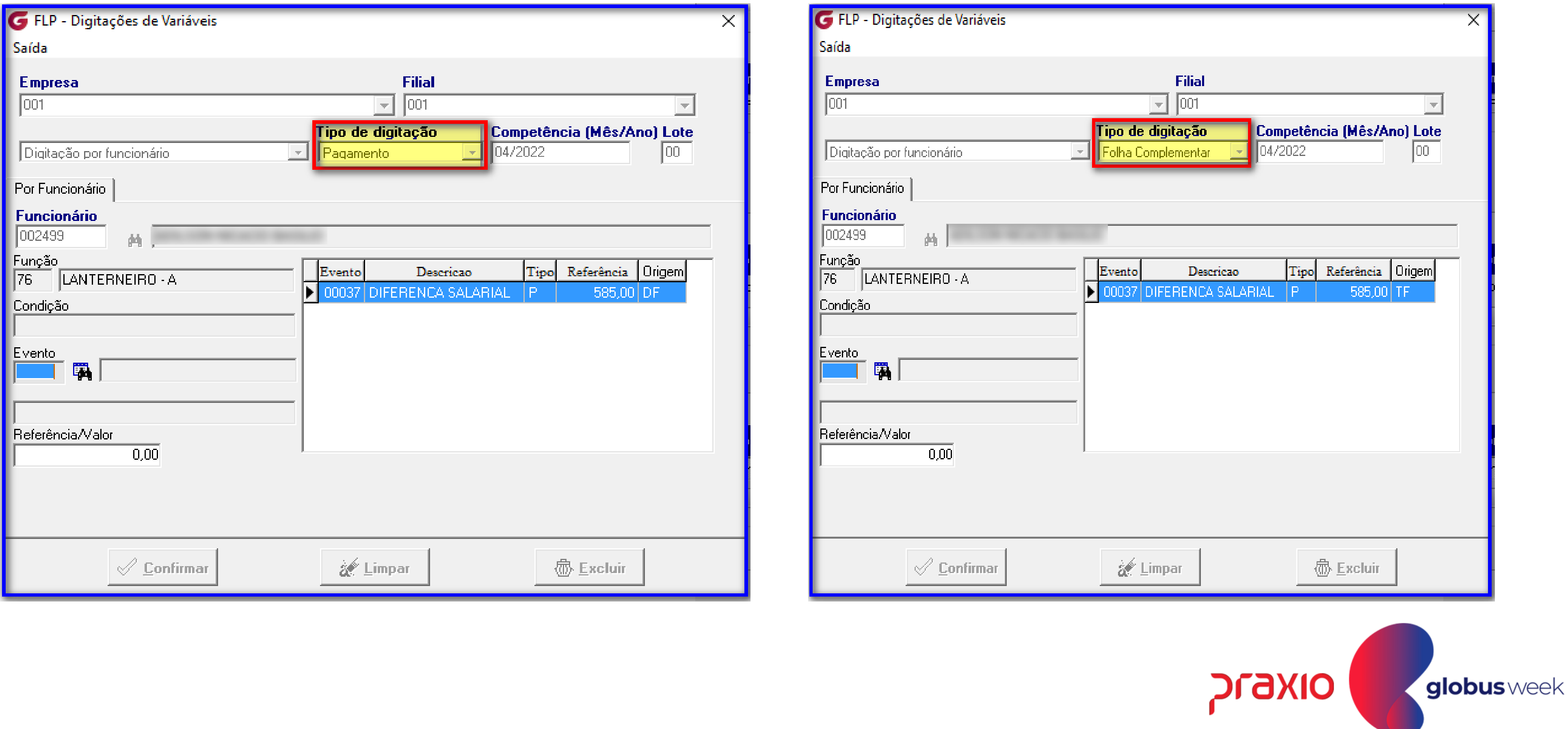

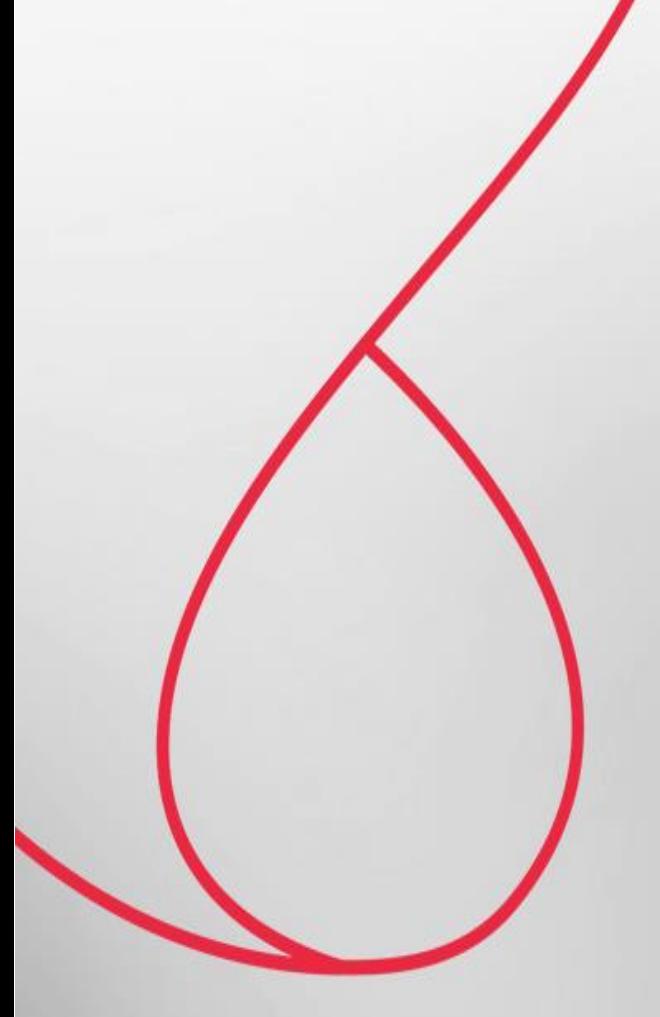

### Nossa Rotina de Digitação de Variáveis da Folha de

### Pagamento lhe permite todas essas facilidades

### para otimizar seu processo em seu dia a dia!

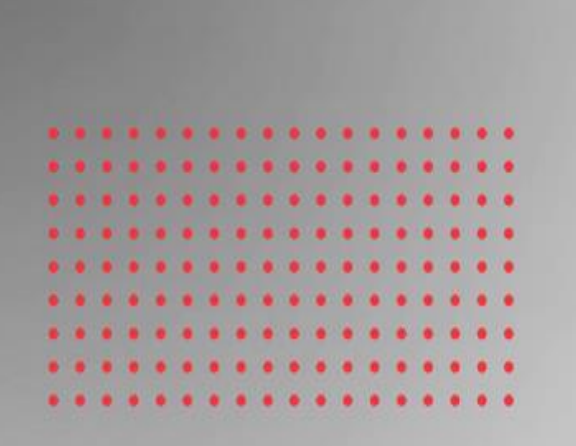

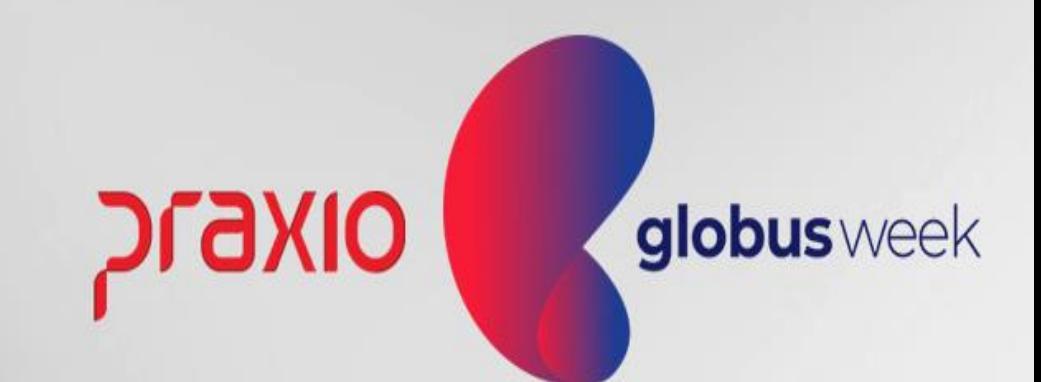

Muito Obrigada. Até nosso próximo Globus Week!

Apresentação: Sandra Oliveira

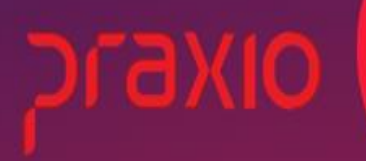

globus week

# praxio

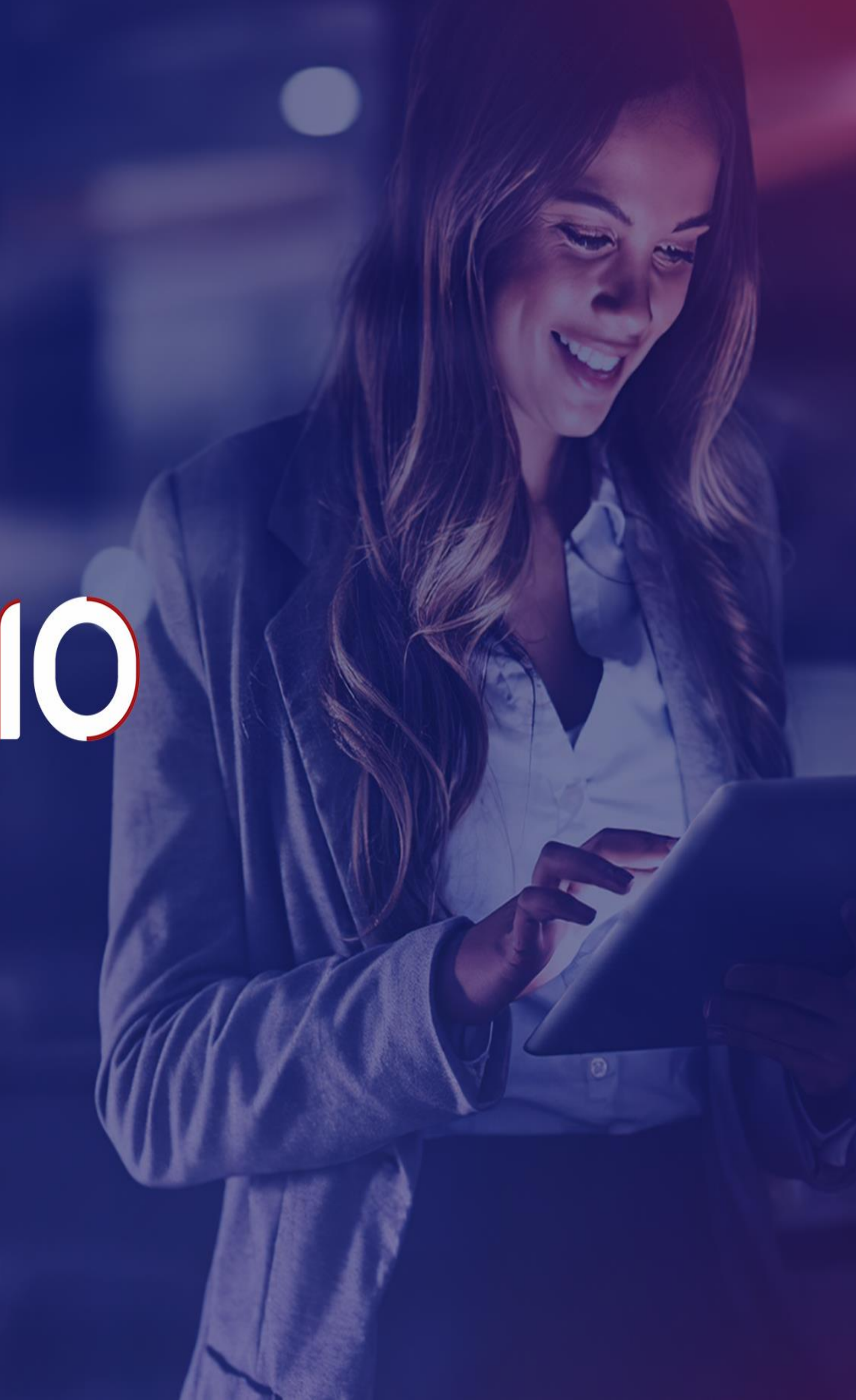